## Question 9

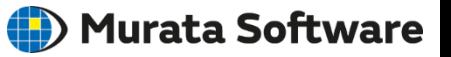

**Q**: How to display horizontal and vertical polarizations from the analysis result? (Electromagnetic analysis/Hertz/Polarization)

**A**: For instance, if the radiation pattern on the XY plane is examined, selecting rE( $\Phi$ ) and rE( $\theta$ ) for the display in the [[Detailed Mode] Calculation of Electromagnetic Waves Directivity] will display the horizontal and vertical polarizations, respectively.

Please refer to the Femtet help menu below for more information. *Home>Show Results>Characteristics by Charts>Directivity>[Detailed Mode] Calculation of Electromagnetic Waves Directivity* $\checkmark$ 

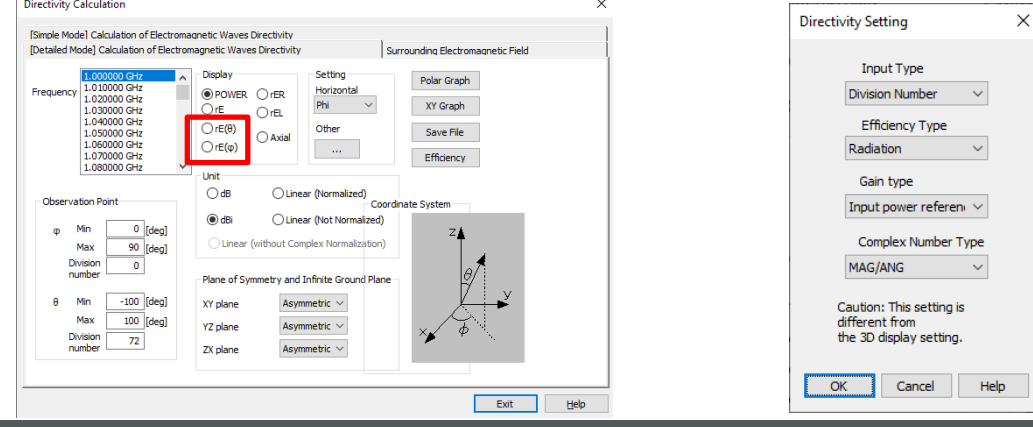

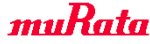